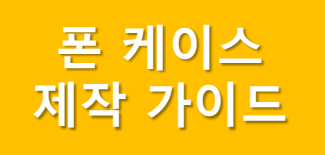

# $\overline{\phantom{a}}$

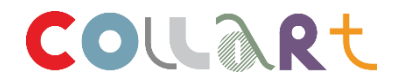

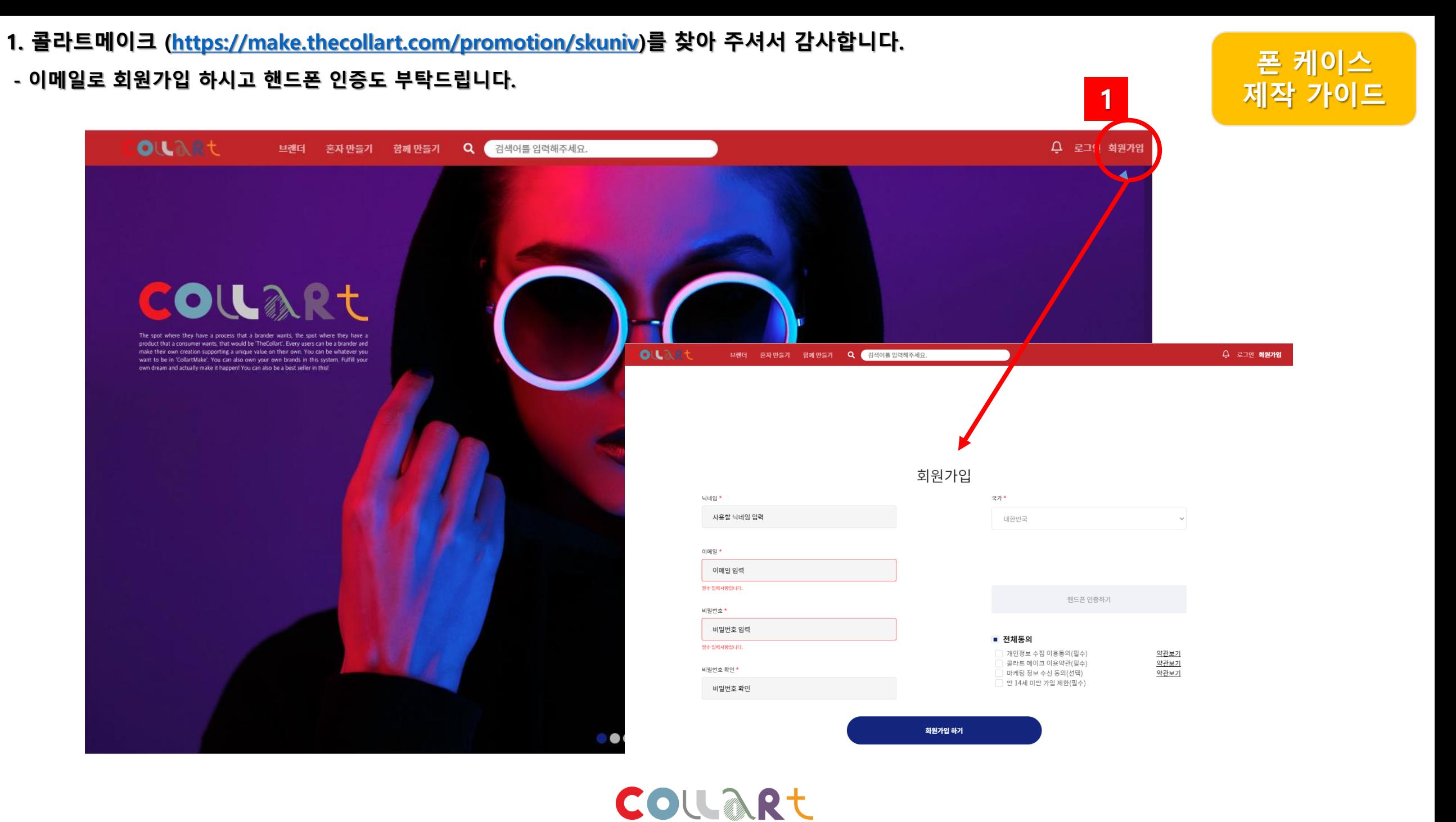

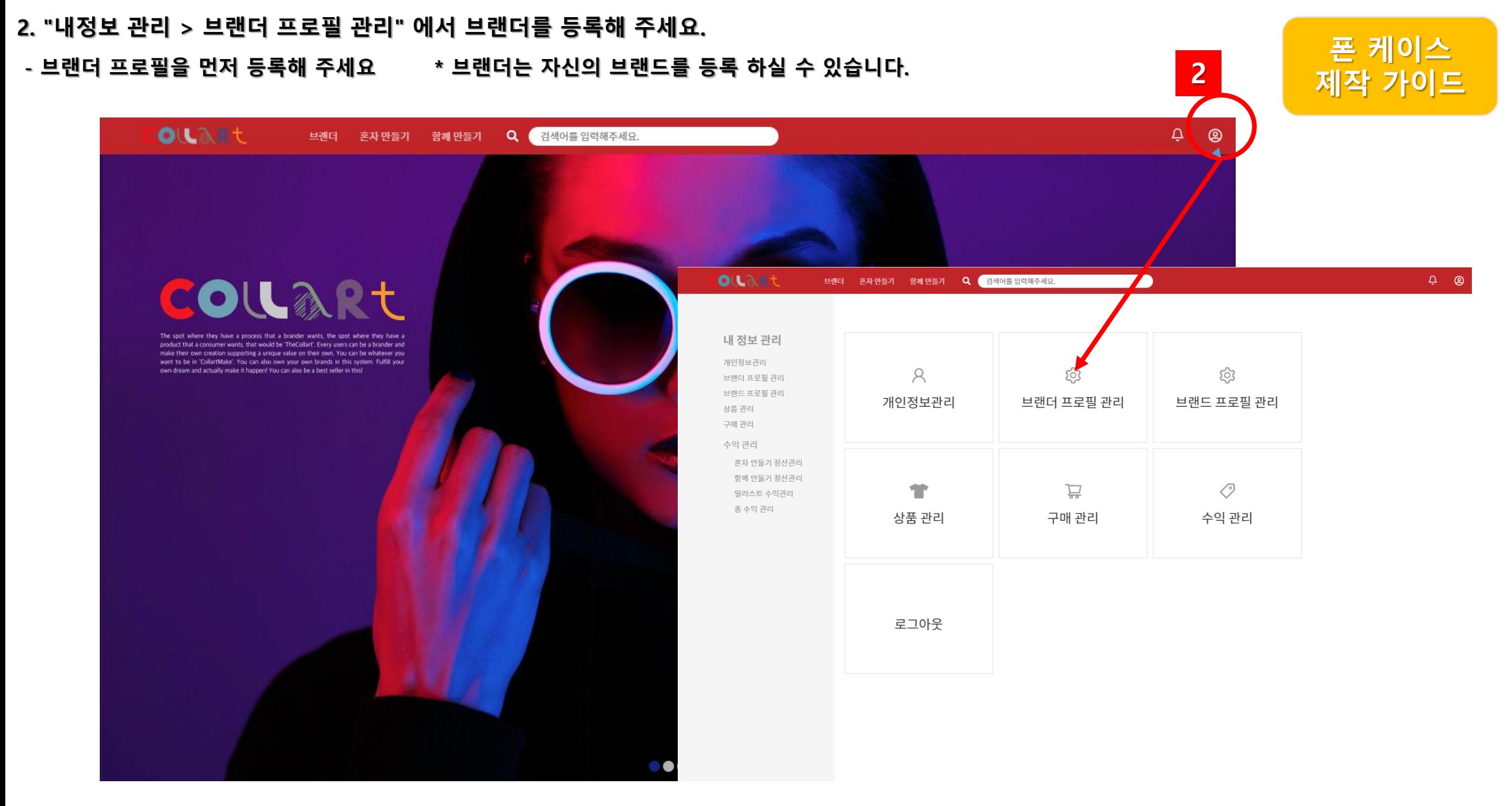

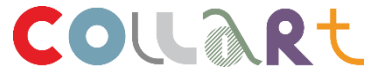

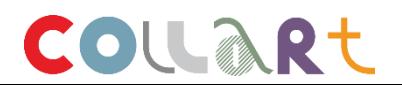

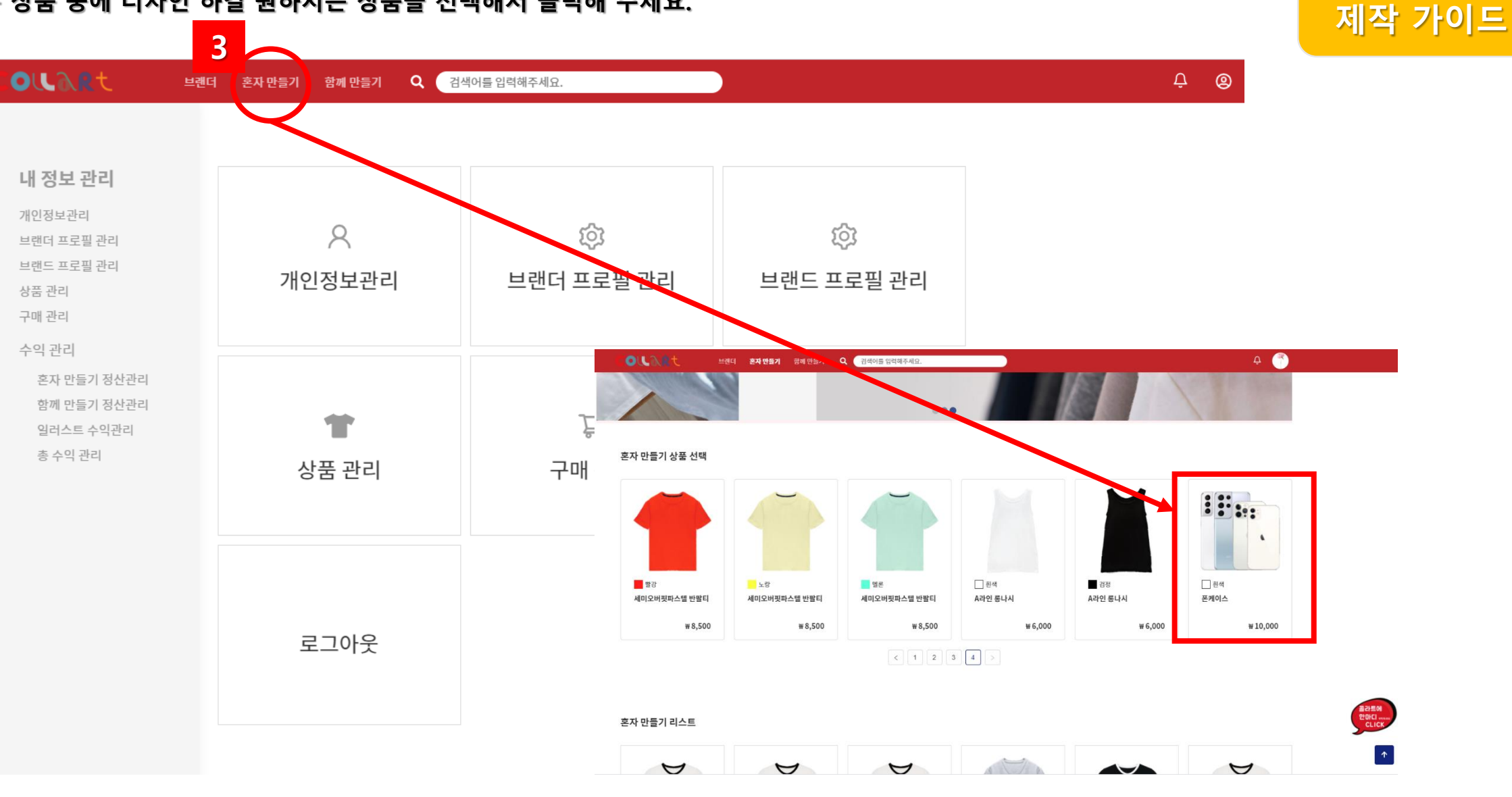

폰 케이스

- 보이는 기본 상품 중에 디자인 하길 원하시는 상품을 선택해서 클릭해 주세요.

3. "혼자 만들기" 메뉴에서 디자인 하고 싶은 "혼자 만들기 상품 " 을 선택해 주세요.

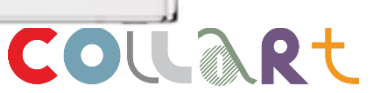

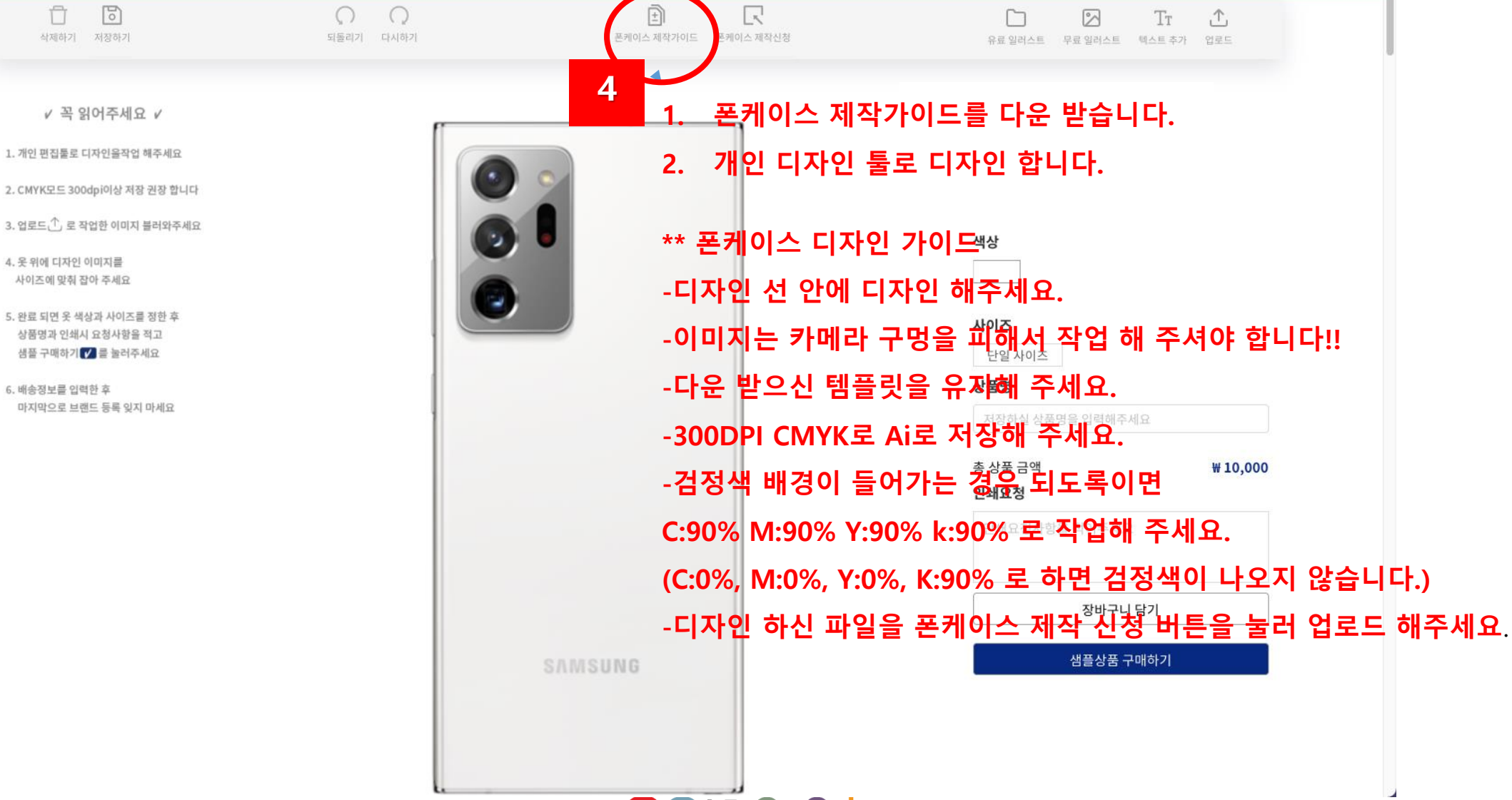

- 업로드시 주의점을 꼭 지켜 주세요.

Ĥ

4. 옷 위에 디자인 이미지를 사이즈에 망취 장아 주세요

6. 배송정보를 입력한 후

OURRE

삭제하기 저장하기

 $\sqrt{2}$ 

4. 상품을 클릭하신 후 에디터에 들어가셔서 디자인 하신 이미지를 완성된 이미지로 업로드 해주세요.

브랜더 혼자 만들기 함께 만들기

Q 검색어를 입력해주세요

폰 케이스 제작 가이드

 $\triangle$  0

5. 업로드 한 이미지를 원하시는 위치에 앉히신 후 색상, 사이즈, 상품명을 적으시고 인쇄 요청사항을 작성하신 후 '저장하기'를 눌러주세요.

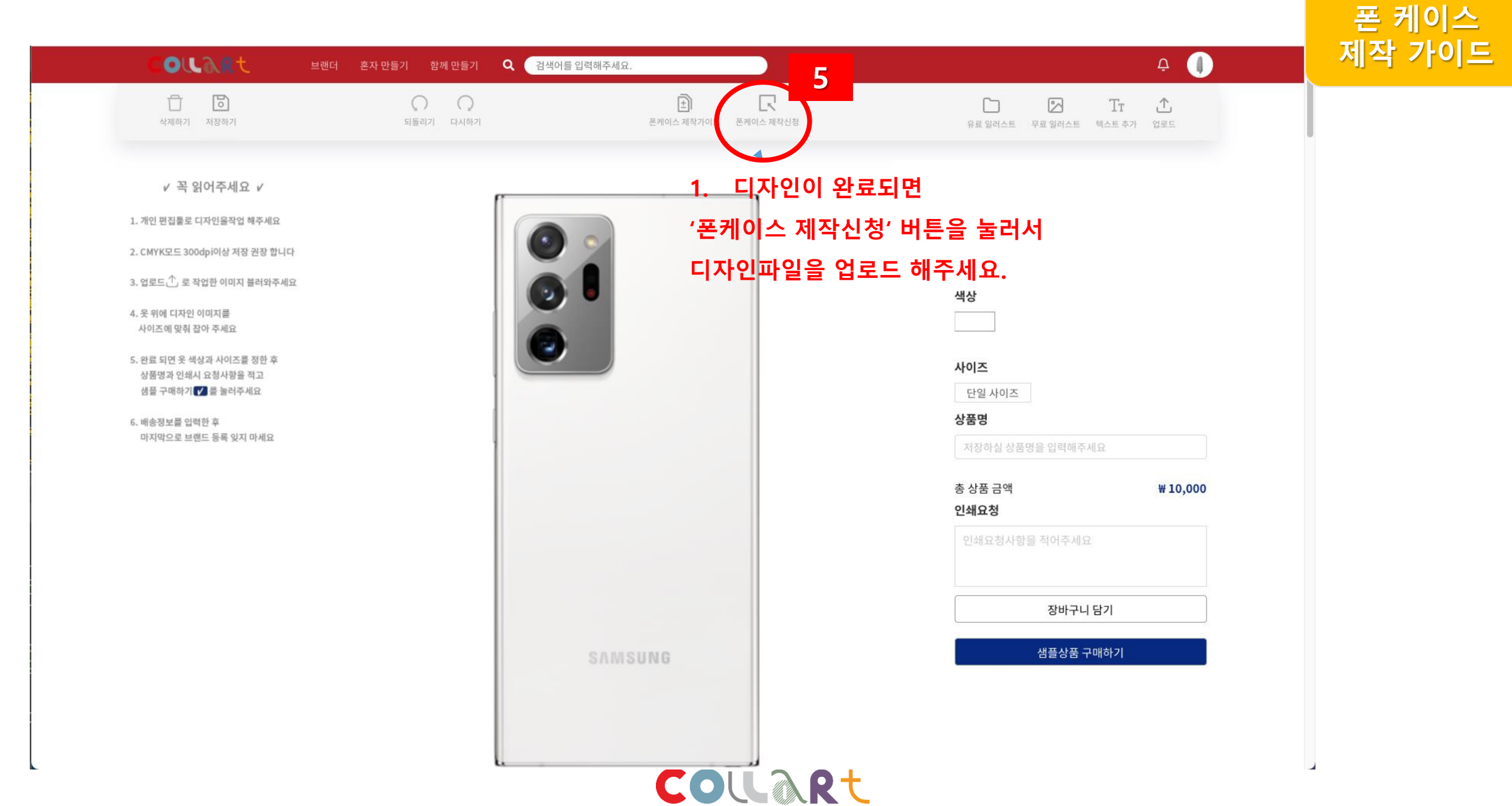

# COUART

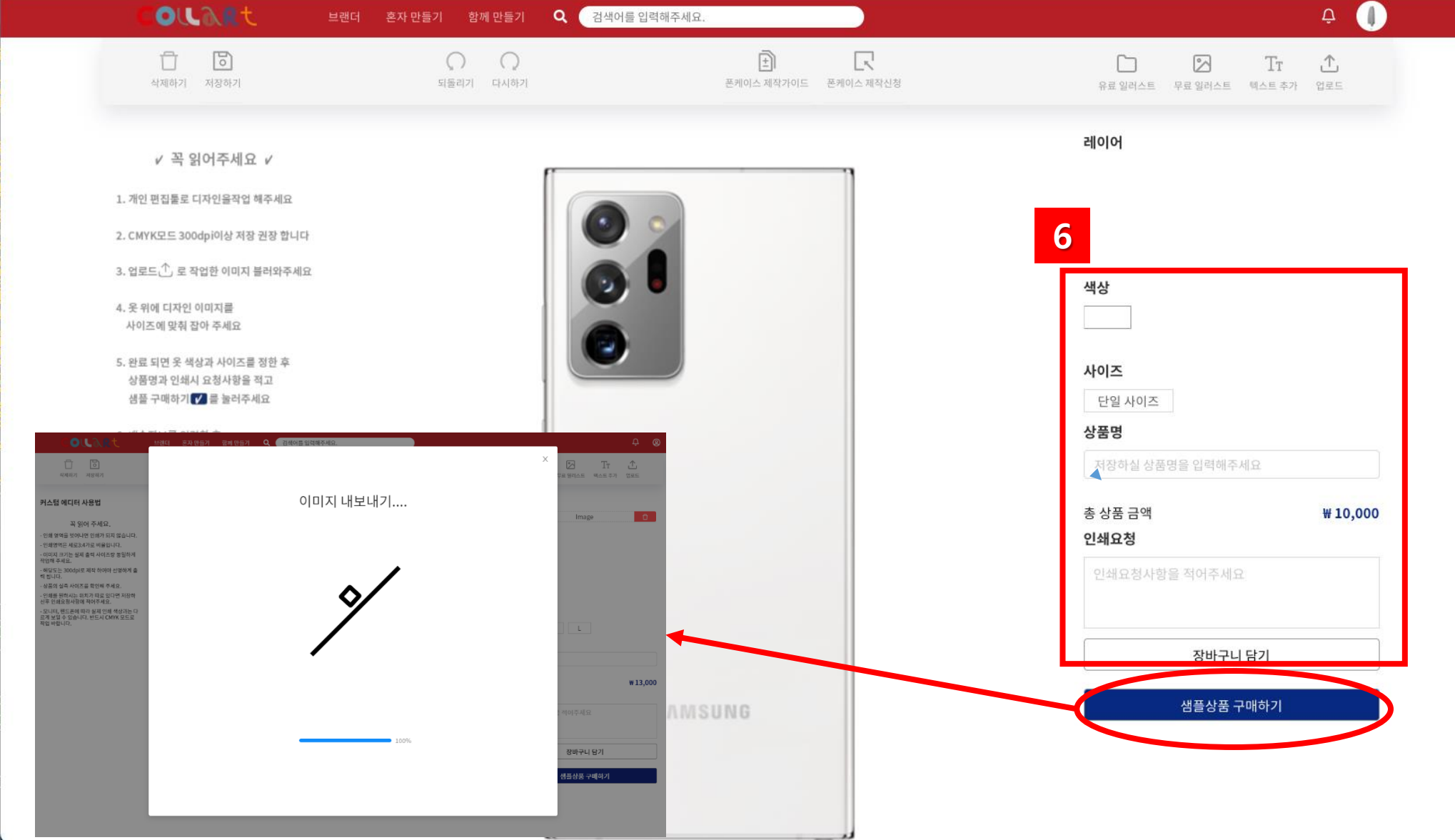

# 6. 색상, 사이즈, 상품명을 적으시고 인쇄 요청사항을 작성하신 후 "샘플상품" 구매하기를 눌러주세요.

폰 케이스 제작 가이드

 $\overline{ }$ 

## 7. 배송주소와 연락처를 넣은 후 배송신청을 눌러주세요.

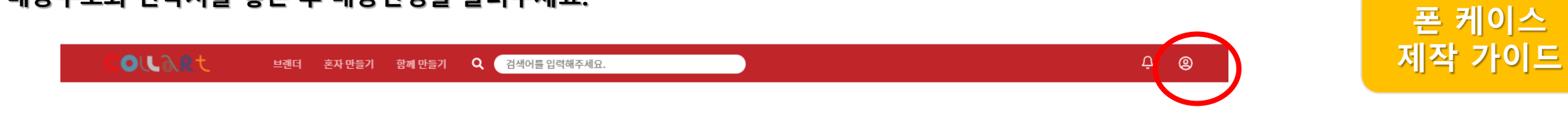

#### 주문/결제

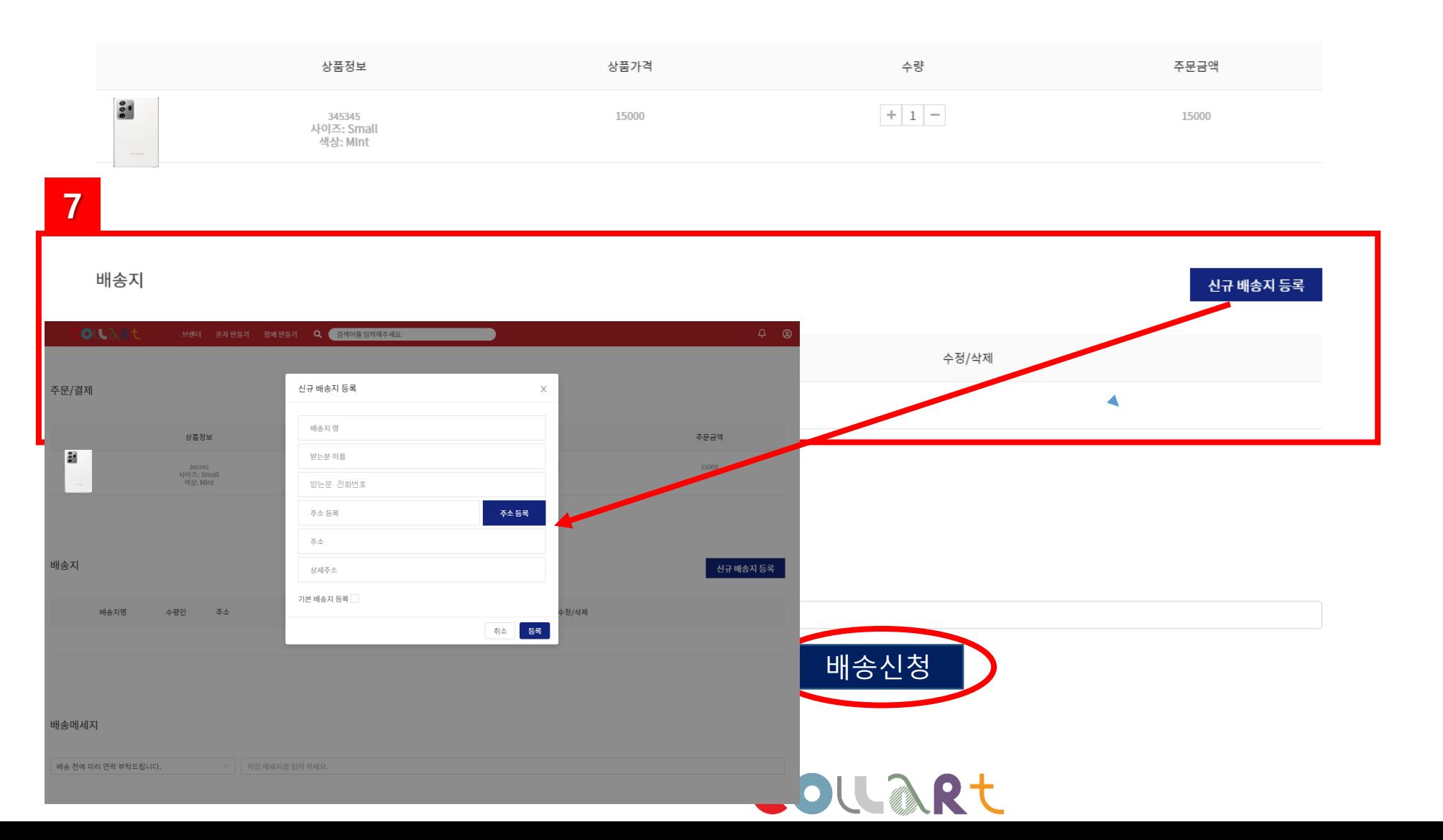

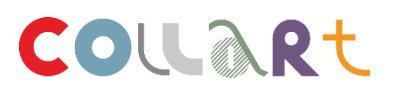

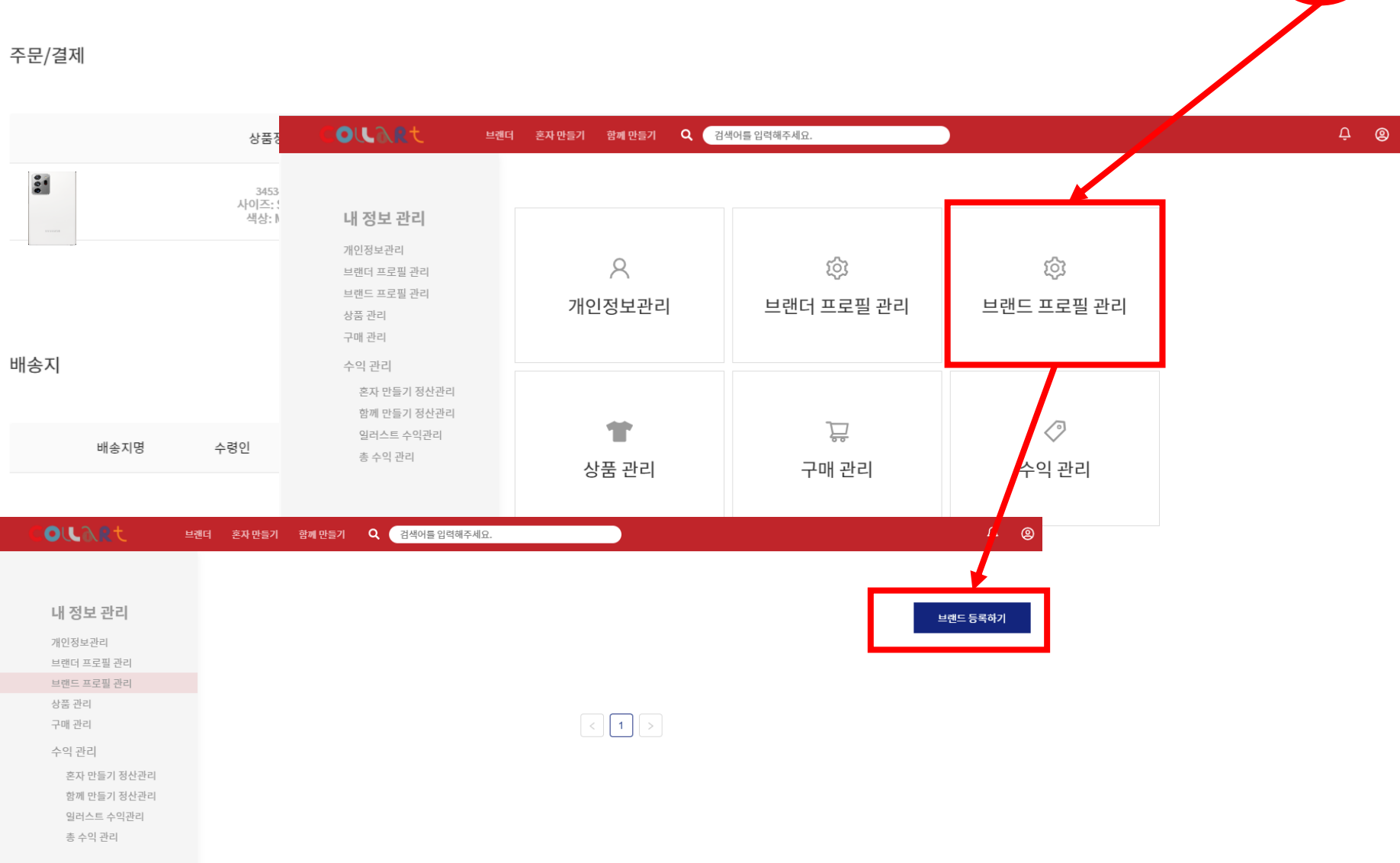

#### 8. 마지막으로 다시 '내 정보관리'로 돌아가 이번에는 "브랜드 프로필관리" 에서 본인의 브랜드를 등록해 주세요. 8 OURRE Q 검색어를 입력해주세요.  $\overline{0}$  $\circledcirc$ 브랜더 혼자 만들기 함께 만들기

폰 케이스

제작 가이드

## 9. 본인의 브랜드를 등록해 주세요. 완료 후 저장하기!

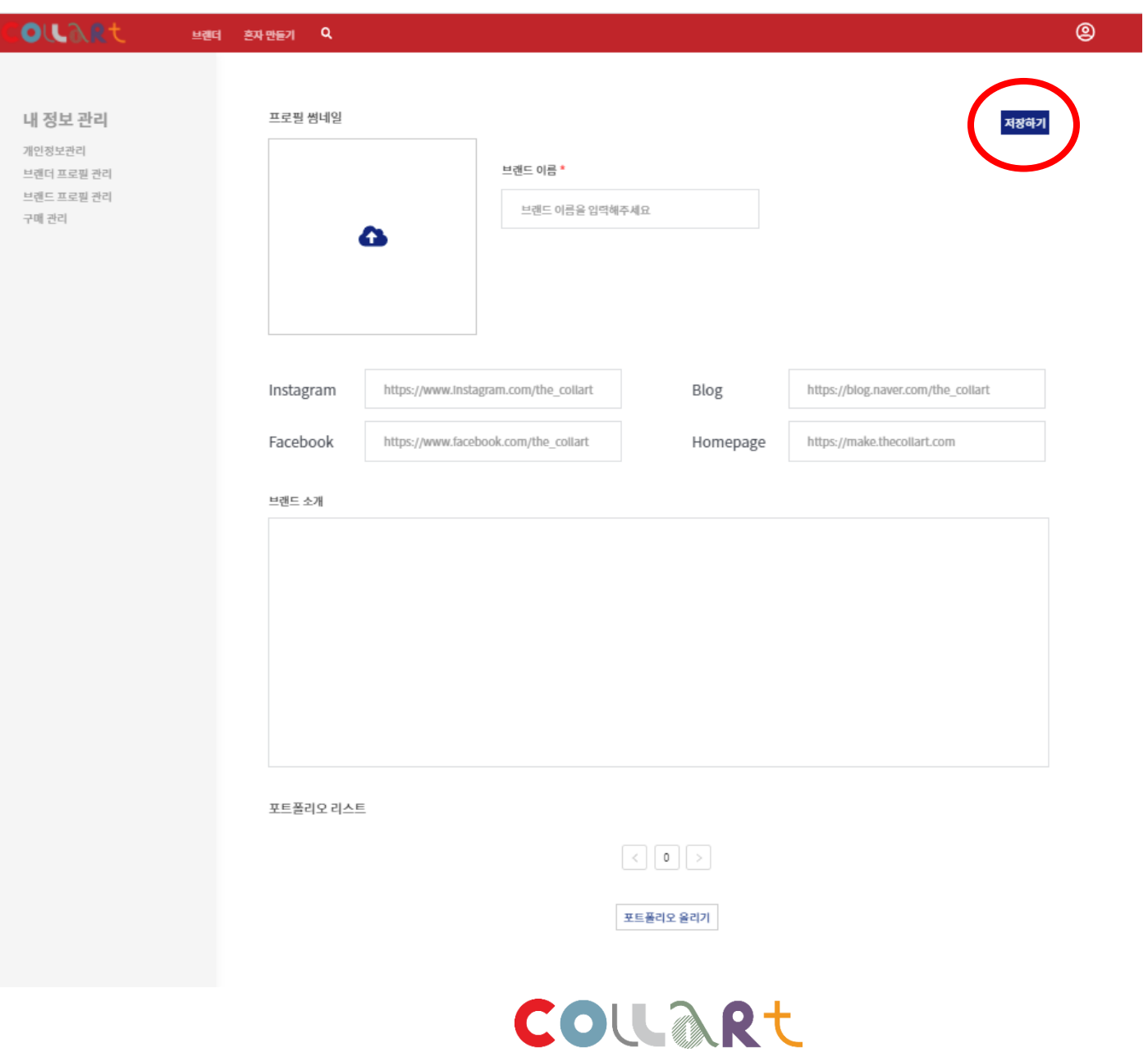

# 폰 케이스 제작 가이드

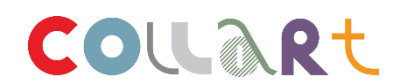

5. 배송주소와 연락처를 다시 한번 확인 해 주세요.

4. 브랜더와 브랜드 프로필을 꼭 등록해 주세요.

3. 업로드 외의 다른 에디터 기능은 제공되지 않습니다.

2. 참여는 PC 에서만 가능합니다.

1. 여러 번 참여하실 수 있으나 상품 제작은 1가지 상품만 가능합니다. (선택하실 수 없습니다.)

주의사항

 $\blacktriangle$ 

감사합니다.

### 디자인된 상품을 예쁘게 제작하여 안전하게 배송해 드리겠습니다.

수고하셨습니다.

모두 완료 되었습니다.

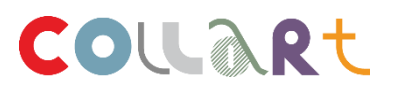

개선 했으면 하는 점들 이용 하는데 불편한 점 수정사항을 말씀해주시면 개선하도록 하겠습니다. 저희에게 도움이 되는 개선사항을 말씀을 해주시는 분들께는 소정의 선물도 준비 되어 있으니 많은 참여 부탁 드립니다. 감사합니다.

저희에게 하시고 싶은 이야기

ex)사이트 사용하는데 **힘든 점** 

허심탄회하게 해주세요. (많으면 많을 수록 좋아요)

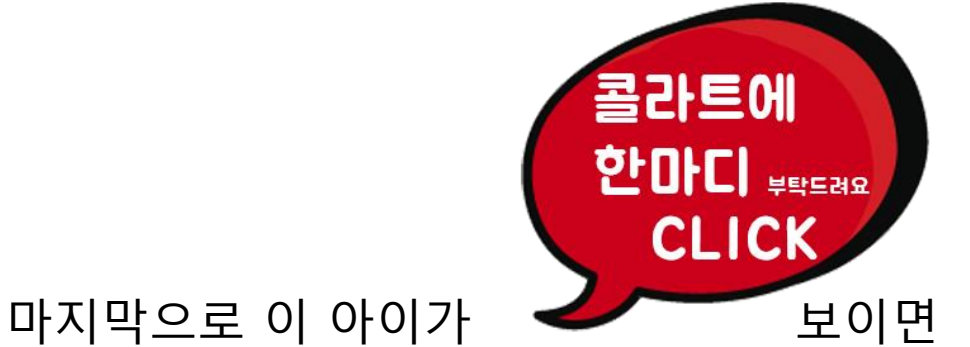